## **Bundesgymnasium Wien 13**

1130 Wien, Fichtnergasse 15, Telefon +43-1-877 14 14, Fax DW 16 Direktion: dion1.g13@913016.bildung-wien.gv.at www.fichtnergasse.at

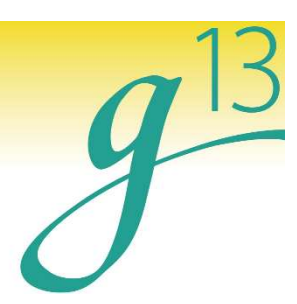

## Einstieg in das elektronischen Klassenbuch (WebUntis)

Öffnen der Website www.webuntis.com

Auswahl der Schule BG Wien 13, Fichtnergasse

Anmeldung über Button "Office 365 Anmeldung" mit den Zugangsdaten der Schüler\*in (vorname.nachname@fichtnergasse.at;

zugehöriges Passwort)

## Funktionen der linken Menü-Leiste:

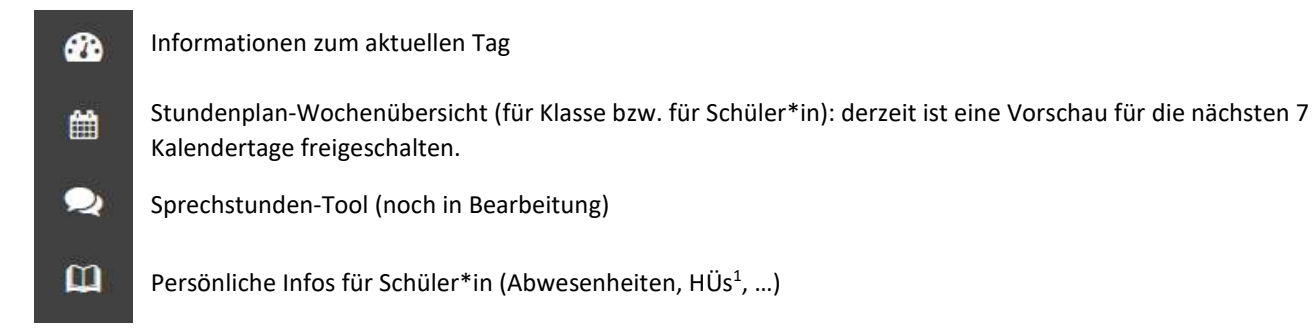

Funktionen der oberen Menü-Leiste:

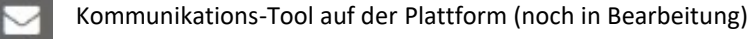

Profil-Einstellungen

Angemeldeten Benutzer abmelden Abmelden

Derzeit ist das elektronische Klassenbuch noch im Aufbau und dient vorläufig nur als Informationsquelle. In der Zukunft soll es ein zentrales Kommunikationsmittel zwischen Lehrkräften, Eltern und Schüler\*innen sein (digitales Mitteilungsheft, Anmeldung für Sprechstunden, …). Weitere Informationen dazu gibt es sobald wie möglich im laufenden Schuljahr.

## Einstieg zur App "Untis Mobile"

Auf der Website befindet sich unter Profil- Einstellungen – "Freigaben" das Feld "Zugriff über Untis Mobile". Nach

Klicken des Buttons "Anzeigen" erscheint ein QR-Code, der zur Anmeldung für die App verwendet werden kann.

Alternativ befinden sich die Anmelde-Informationen unterhalb des QR-Codes:

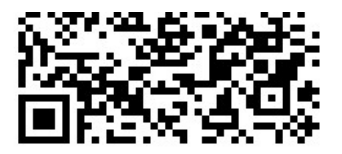

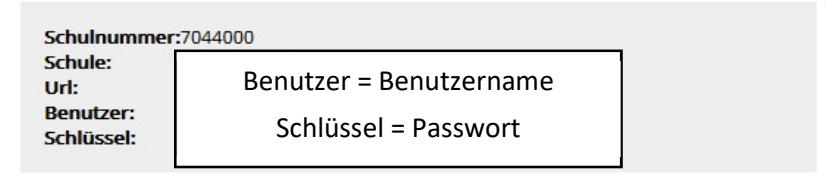

<sup>&</sup>lt;sup>1</sup> Der Eintrag der HÜs sind ein Service der Lehrkräfte des G13. Aus technischen Gründen kann eine Vollständigkeit zu keinem Zeitpunkt garantiert werden.